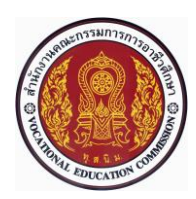

# **แผนการจัดการเรียนรู้แบบบูรณาการที่13 หน่วยที่ <sup>10</sup>**

**รหัสวิชา 30101-2004 งานเขียนแบบชิ้นส่วนเครื่องกลด้วยคอมพิวเตอร์(2-3-3**) **สอนครั้งที่13 ชื่อหน่วย/เรื่อง การสร้างแบบงาน จำนวนชั่วโมง 5 ช.ม.**

### **สาระสำคัญ**

หลังจากที่สร้างชิ้นงาน 3 มิติในหมวด Part หรือสร้างภาพประกอบ 3 มิติในหมวด Assembly เสร็จแล้ว ผู้เขียนแบบสามารถนำามาสร้างแบบงาน (Drawing) ได้แก่ ภาพประกอบ 2 มิติแบบภาพฉายและแบบภาพตัด ชนิด ต่างๆ เป็นต้น

# **จุดประสงค์การเรียนรู้**

- **1** อธิบายขั้นตอนการเริ่มทำงานในหมวดการสร้างแบบ (Drawing) ได้
- **2** อธิบายขั้นตอนการสร้างแบบฟอร์มของแบบ (Drawing Template) ได้
- **3** อธิบายขั้นตอนการแก้ไขตารางแบบ (Edit Sheet Format) ได้
- **4** อธิบายวิธีการบันทึกตารางแบบ (Save Sheet Format) ได้
- **5** อธิบายวิธีการนำตารางแบบกลับมาใช้งานได้
- **6** อธิบายขั้นตอนการใช้คำสั่ง Model View ได้

**7** อธิบายขั้นตอนการสร้างภาพฉายทีละด้าน (Single View) การสร้างภาพฉาย (Projected Views) การ สร้างภาพ ไอโซเมตริก (Isometric) การสร้างภาพฉายหลายด้าน (Multiple Views) การสร้างภาพฉาย 3 ด้าน มาตรฐาน (Standard 3 View) การสร้างภาพตัดเต็ม (Full Section) การสร้างภาพตัดครึ่ง (Haft Section) การสร้าง ภาพ ตัดหักมุม (Offset Section) การสร้างภาพตัดเฉพาะส่วนหรือภาพตัดแตก (Broken-out Section) การสร้างภาพ ตัดย่อ (Brake) การสร้างภาพตัดแบบจัดแนว (Aligned SectionView) การสร้างภาพตัดช่วย (Auxiliary View) การ สร้างภาพแสดงรายละเอียด (Detail View) การเขียนหมายเลขชิ้นส่วน (Balloon) และการเขียนตาราง รายการวัสดุ (Bill of Material) ได้

8.มีการพัฒนาคุณธรรม จริยธรรม ค่านิยม และคุณลักษณะอันพึงประสงค์ของผู้สำเร็จการศึกษา สำนักงานคณะกรรมการการอาชีวศึกษา ที่ครูสามารถสังเกตได้ขณะทำการสอนในเรื่อง

- 8.1 ความมีมนุษยสัมพันธ์
- 8.2 ความมีวินัย
- 8.3 ความรับผิดชอบ
- 8.4 ความซื่อสัตย์สุจริต
- 8.5 ความเชื่อมั่นในตนเอง
- 8.6 การประหยัด
- 8.7 ความสนใจใฝ่รู้
- 8.8 การละเว้นสิ่งเสพติดและการพนัน
- 8.9 ความรักสามัคคี
- 8.10 ความกตัญญูกตเวที

#### **สมรรถนะรายวิชา**

- **1** แสดงความรู้เกี่ยวกับหลักการเขียนแบบโดยใช้โปรแกรม คอมพิวเตอร์
- **2** เขียนแบบภาพชิ้นส่วน และภาพประกอบชิ้นส่วนเครื่องมือกล โดยใช้โปรแกรมคอมพิวเตอร์ตามหลักการ

### **เนื้อหาสาระ**

**1** การสร้างแบบงาน

**2** การสร้างแบบฟอร์มของแบบ

# **กิจกรรมการเรียนรู้**

# **ขั้นนำเข้าสู่บทเรียน**

1. ครูใช้เทคนิคการสอนแบบซิปปาโมเดล (CIPPA MODEL) โดยการทบทวนความรู้เดิมจากสัปดาห์ที่ผ่าน มา โดยดึงความรู้เดิมของผู้เรียนในเรื่องที่จะเรียน เพื่อช่วยให้ผู้เรียนมีความพร้อมในการเชื่อมโยงความรู้ใหม่กับความรู้ เดิมของตน ผู้สอนใช้การสนทนาซักถามให้ผู้เรียนเล่าประสบการณ์เดิม

2. ครูกล่าว่าสร้างแบบงาน (Drawing) คือ การนำาชิ้นงาน 3 มิติ(Part) หรือภาพประกอบ 3 มิติ (Assembly) มา สร้างเป็นภาพฉายหรือแบบภาพ 2 มิติเพื่อแสดงรายละเอียดต่าง ๆ ของชิ้นส่วนเหล่านั้น เช่น ขนาด ผิวงาน พิกัด ความเผื่อและรายละเอียดอื่นๆ ซึ่งเรียกว่าแบบสั่งงาน (Working Drawing) ก่อนที่จะนำแบบงานเหล่านี้ ไปใช้เพื่อการผลิตหรือขึ้นรูปด้วยกระบวนการต่างๆ ต่อไป

# **ขั้นสอน**

3. ครูใช้เทคนิคการอธิบาย และสาธิต1 การสร้างแบบงานอย่างคร่าวๆ พร้อมเปิด VDO เพื่อให้ผู้เรียน เข้าใจง่ายขึ้น การสร้างเป็นแบบงานในโปรแกรม SolidWorks 2007 โดยการเริ่มทำงานในหมวดการสร้างแบบ (Drawing) จากนั้นโปรแกรมแสดงจอภาพในหมวดการสร้างแบบงาน (Drawing)

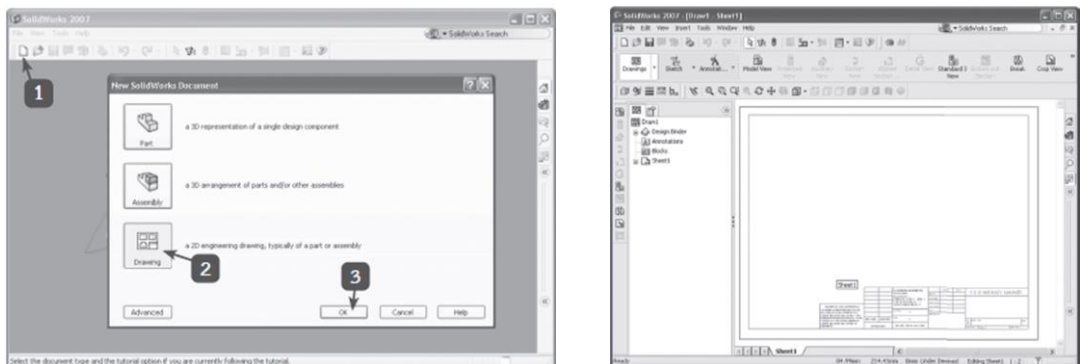

4. ครูใช้เทคนิควิธีสอนแบบใช้โสตทัศนวัสดุ (Audio-Visual Meterial of Instruction Method) เป็นวิธี สอนที่นำอุปกรณ์โสตทัศน์วัสดุมาช่วยพัฒนาคุณภาพการเรียนการสอน โสตทัศน์วัสดุดังกล่าว ได้แก่ Power Point เพื่ออธิบายเรื่องการสร้างแบบฟอร์มของแบบ

5. ครูใช้รูปภาพผ่านสื่อ Power point เพื่ออธิบายเรื่องการสร้างแบบฟอร์มของแบบ โดยการสร้าง แบบฟอร์มของแบบ (Drawing Template) คือ การตั้งค่าต่างๆ ให้กับแบบเพื่อใช้เป็นไฟล์ เริ่มต้นในการสร้างแบบงาน ทุกครั้งตามมาตรฐานขององค์กร เช่น ขนาดของกระดาษ (Sheet size) หน่วยวัด (Units) มาตราส่วน การวางกระดาษ (แนวตั้งหรือแนวนอน) ระบบการฉายภาพ (มุมที่ 1 หรือ มุมที่ 3) รวมถึงการแก้ไข รายละเอียดต่างๆ ในกระดาษ เช่น ตารางรายการแบบและตารางรายการวัสดุ เป็นต้น

5.1 ขั้นตอนการสร้างแบบฟอร์มของแบบ

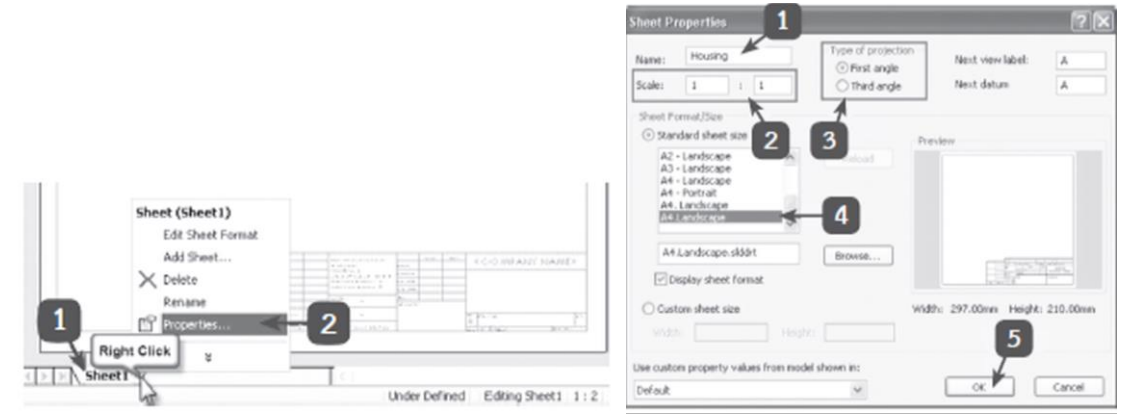

5.2 การสร้างตารางแบบ (Edit Sheet Format)

5.3 การกำหนดคุณสมบัติของแบบ (Document Properties) คือ การตั้งค่าคุณสมบัติต่างๆ ในการ ใช้คำาสั่งแสดงรายละเอียดของแบบ เช่น หน่วย (Units) มาตรฐานการบอกขนาด (Dimensioning standard) หัว ลูกศร (Arrow) ความหนาเส้น (Line Thickness) ฯลฯ

5.4 การบันทึกตารางแบบ (Save Sheet Format) คือ การเพิ่มกระดาษ (Add Sheet) เข้าไปใน ไฟล์ข้อมูลของกระดาษ หลังจากสร้างแบบฟอร์มของแบบ (Drawing Template) เสร็จ

5.5 การนำตารางแบบกลับมาใช้งาน หลังจากบันทึกตารางแบบ (Save Sheet Format) แล้ว เมื่อ ผู้เขียนแบบต้องการนำาตารางแบบที่บันทึกไว้กลับมาใช้งานเมื่อเริ่มต้นทำางานในหมวดการสร้างแบบ

- 6. ผู้เรียนฝึกปฏิบัติดังนี้
	- 6.1 จงประกอบปากกาจับงานจากชิ้นส่วน 3 มิติ(ชิ้นที่1-7) ตามที่กำหนดให้
	- 6.2 บันทึกไฟล์แบบงานลงในอุปกรณ์บันทึกข้อมูลชื่อ Ex. 11
	- 6.3 ลำดับฝึกปฏิบัติดังนี้
		- 1) เข้าสู่โปรแกรม SolidWorks 2007
		- 2) เลือกการทำงานในโหมดภาพประกอบ (Assembly)
		- 3) แทรกชิ้นส่วนของปากกาจับงานที่กำหนดมาให้ในแผ่นซีดีเข้ามาประกอบในพื้นที่การทำงาน
		- 4) ทำการประกอบปากกาจับงานตามแบบ
		- 5) บันทึกไฟล์แบบงานชื่อ EX.11
		- 6) ออกจากโปรแกรม SolidWorks 2007
		- 7) ปิดเครื่องคอมพิวเตอร์หรือปฏิบัติงานตามใบสั่งงานที่อื่นๆ ต่อไป
		- 8) เก็บเครื่องคอมพิวเตอร์และอุปกรณ์แล้วทำความสะอาดห้องปฏิบัติงานให้เรียบร้อย

96

7. ครูอธิบายเพิ่มเติมเกี่ยวกับแนวทางการประยุกต์ปรัชญาเศรษฐกิจพอเพียง จำเป็นต้องเริ่มจากจิตใจเป็น พื้นฐาน เมื่อจิตใจมีความพร้อม จึงเริ่มลงมือทำ โดยเริ่มจากการปรับเปลี่ยนวิธีคิด วิธีทำ

# **ขั้นสรุปและการประยุกต์**

- 8. ผู้เรียนสรุปเนื้อหา โดยการตอบคำถามการสร้างแบบงาน และการสร้างแบบฟอร์มของแบบ
- 9. ผู้เรีนสรุปเนื้อหา โดยการสาธิตการสร้างแบบงาน และการสร้างแบบฟอร์มของแบบ
- 10. ประเมินผู้เรียนตามแบบฟอร์มต่อไปนี้

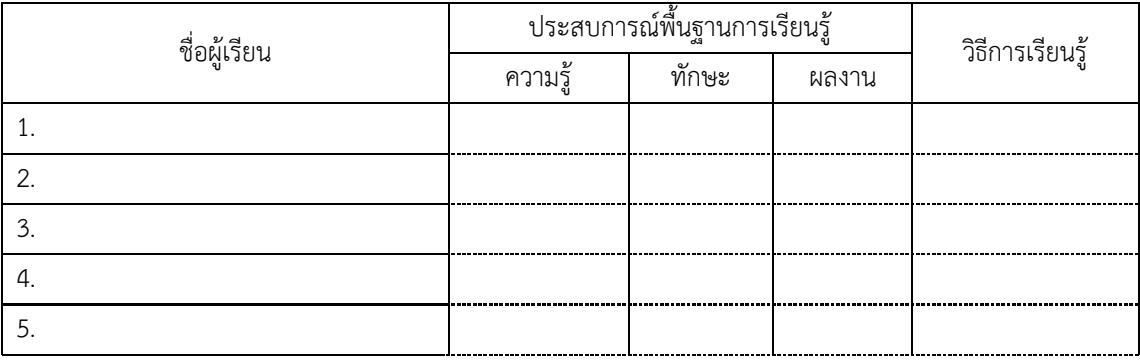

# **สื่อและแหล่งการเรียนรู้**

- 1. หนังสือเรียน วิชางานเขียนแบบชิ้นส่วนเครื่องกลด้วยคอมพิวเตอร์ของสำนักพิมพ์เอมพันธ์
- 2. กิจกรรมการเรียนการสอน
- 3. สื่ออิเล็กทรอนิกส์ , VDO, Power Point, รูปภาพ
- 4. แบบประเมินผลการเรียนรู้
- 5. เครื่องมือและอุปกรณ์

### **หลักฐาน**

- 1. บันทึกการสอน
- 2. ใบเช็ครายชื่อ
- 3. แผนจัดการเรียนรู้
- 4. การตรวจประเมินผลงาน

### **การวัดผลและการประเมินผล**

#### **วิธีวัดผล**

- 1. สังเกตพฤติกรรมรายบุคคล
- 2. ประเมินพฤติกรรมการเข้าร่วมกิจกรรมกลุ่ม
- 3 ตรวจกิจกรรมส่งเสริมการเรียนรู้
- 4. ตรวจกิจกรรมใบงาน
- 5. ตรวจแบบประเมินผลการเรียนรู้
- 6. การสังเกตและประเมินพฤติกรรมด้านคุณธรรม จริยธรรม ค่านิยมและคุณลักษณะอันพึงประสงค์

#### **เครื่องมือวัดผล**

- 1. แบบสังเกตพฤติกรรมรายบุคคล
- 2. แบบประเมินพฤติกรรมการเข้าร่วมกิจกรรมกลุ่ม
- 3. แบบประเมินกิจกรรมส่งเสริมการเรียนรู้
- 4. แบบประเมินกิจกรรมใบงาน
- 5. แบบประเมินผลการเรียนรู้
- 6. แบบประเมินคุณธรรม จริยธรรม ค่านิยม และคุณลักษณะอันพึงประสงค์ โดยครูและผู้เรียนร่วมกัน ประเมิน

#### **เกณฑ์การประเมินผล**

- 1. เกณฑ์ผ่านการสังเกตพฤติกรรมรายบุคคล ต้องไม่มีช่องปรับปรุง
- 2. เกณฑ์ผ่านการประเมินพฤติกรรมการเข้าร่วมกิจกรรมกลุ่ม คือ ปานกลาง (50 % ขึ้นไป)
- 3. เกณฑ์ผ่านการสังเกตพฤติกรรมการเข้าร่วมกิจกรรมกลุ่ม คือ ปานกลาง (50% ขึ้นไป)
- 4. ตอบคำถามในกิจกรรมส่งเสริมการเรียนรู้จึงจะถือว่าผ่าน เกณฑ์การประเมิน มีเกณฑ์ 4 ระดับ คือ 4= ดีมาก, 3 = ดี, 2 = พอใช้, 1= ควรปรับปรุง
- 5. กิจกรรมใบงาน เกณฑ์ผ่าน คือ 50%
- 6. แบบประเมินผลการเรียนรู้มีเกณฑ์ผ่าน 50%
- 7 แบบประเมินคุณธรรม จริยธรรม ค่านิยม และคุณลักษณะอันพึงประสงค์ คะแนนขึ้นอยู่กับการ ประเมินตามสภาพจริง

### **กิจกรรมเสนอแนะ**

- 1. ทบทวนบทเรียน
- 2. บันทึกรายรับ-รายจ่าย

# บันทึกหลังการสอน

# ข้อสรุปหลังการสอน

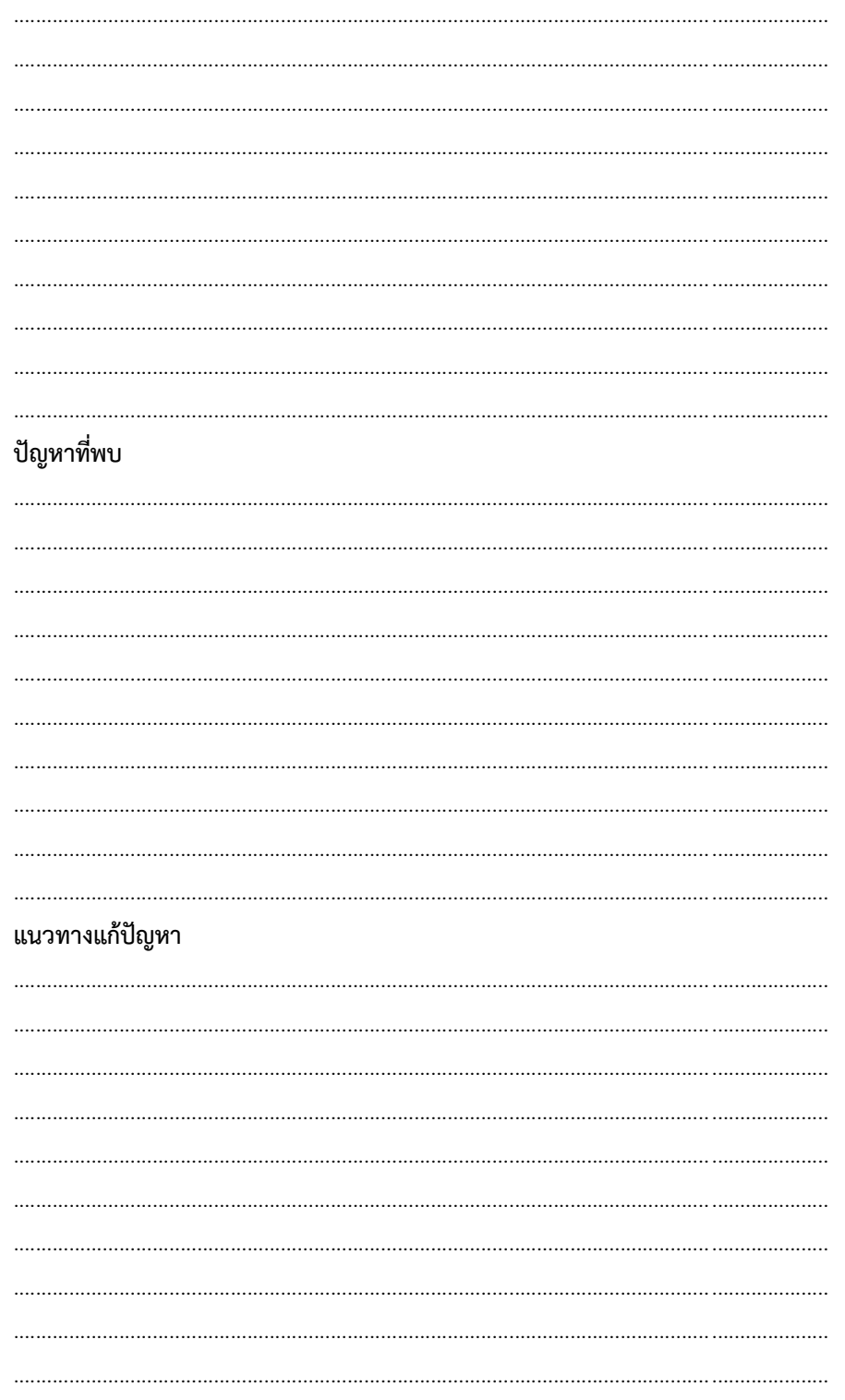